## **What you should do first How can I retrieve and re-install apps that came preinstalled on my device?**

Most of preinstalled applications are integrated in a internal software. We also give you access to additionnal applications that can be installed during the installation wizard. You will find them for each device on [ftp://support.archos.com](ftp://support.archos.com/Smartphones&Tablets/)

To reinstall them after the reset of your device, please follow this order :

- 1. When you turn on your device after the reset, copy the files in the internal memory of your device via a computer before passing through the installation wizard. If you already passed through the wizard, see below. If you made a mistake when you copied your files, restart your device before copying your files.
- 2. After you copied the files, follow the start-up guide until the step suggesting you to install applications.

If you want to reset the applications while you already accessed the Android™ system, you will need to restart the wizard. There are two methods, depending on

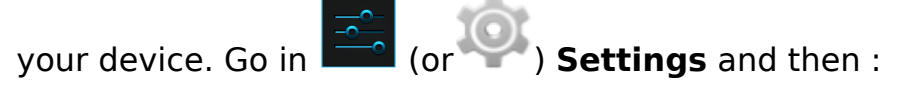

in **Repair and formatting**, select the option Installation Wizard.

or

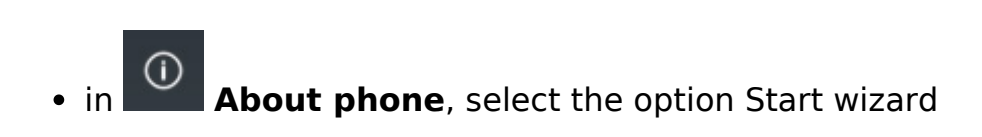

To manually reinstall an application without going through the wizard, please read the [following FAQ](http://faq.archos.com/index.php?action=artikel&cat=6&id=64). Unique solution ID: #1568 Author: Admin FAQ Last update: 2014-10-02 17:07